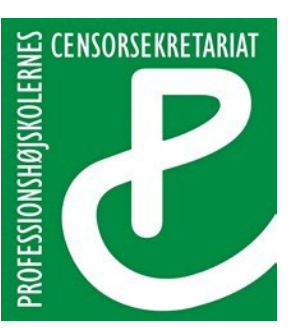

Lembckesvej 3-7 6100 Haderslev Tlf.: 72 66 51 60 [Censor-it@ucsyd.dk](mailto:Censor-it@ucsyd.dk)

### **Send sikker post via e-Boks til Professionshøjskolernes Censorsekretariatet**

Du ønsker at sende en mail til Censorsekretariatet som sikker post.

Log ind på din e-Boks som du plejer. Vælg **Skriv ny post til myndighed** i "Mit overblik".

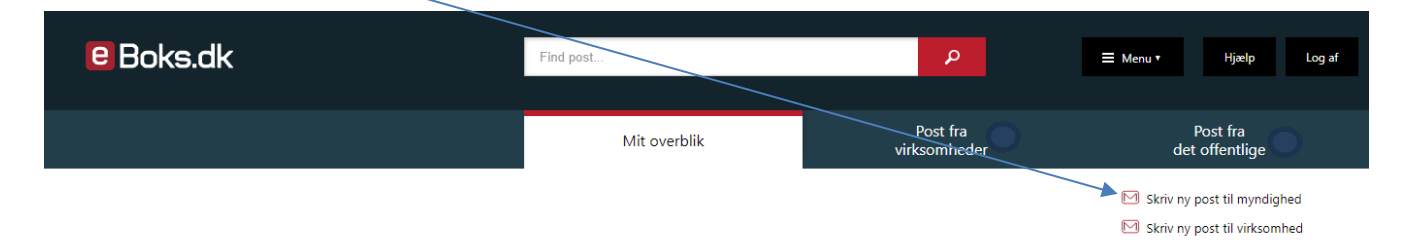

Herefter åbner en tekstboks, hvor du kan skrive din besked. Tryk på **Vælg** for at vælge, hvem du ønsker at sende din mail til.

# Skriv ny post til en offentlig myndighed

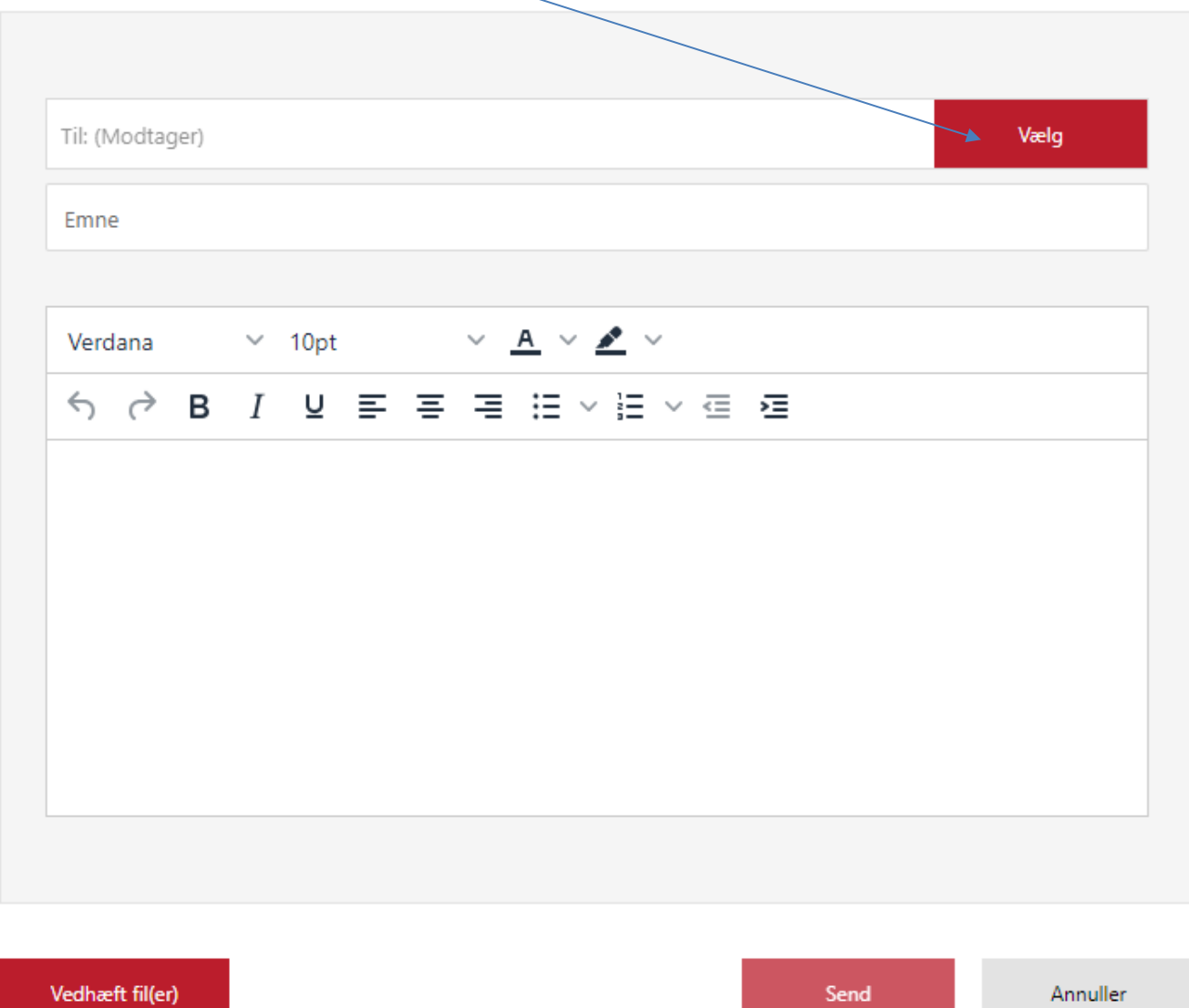

#### Skriv **University College Syddanmark** i søgefeltet.

## Vælg modtager

Find den offentlige myndighed, du gerne vil sende post til ved hjælp af søgefunktionen

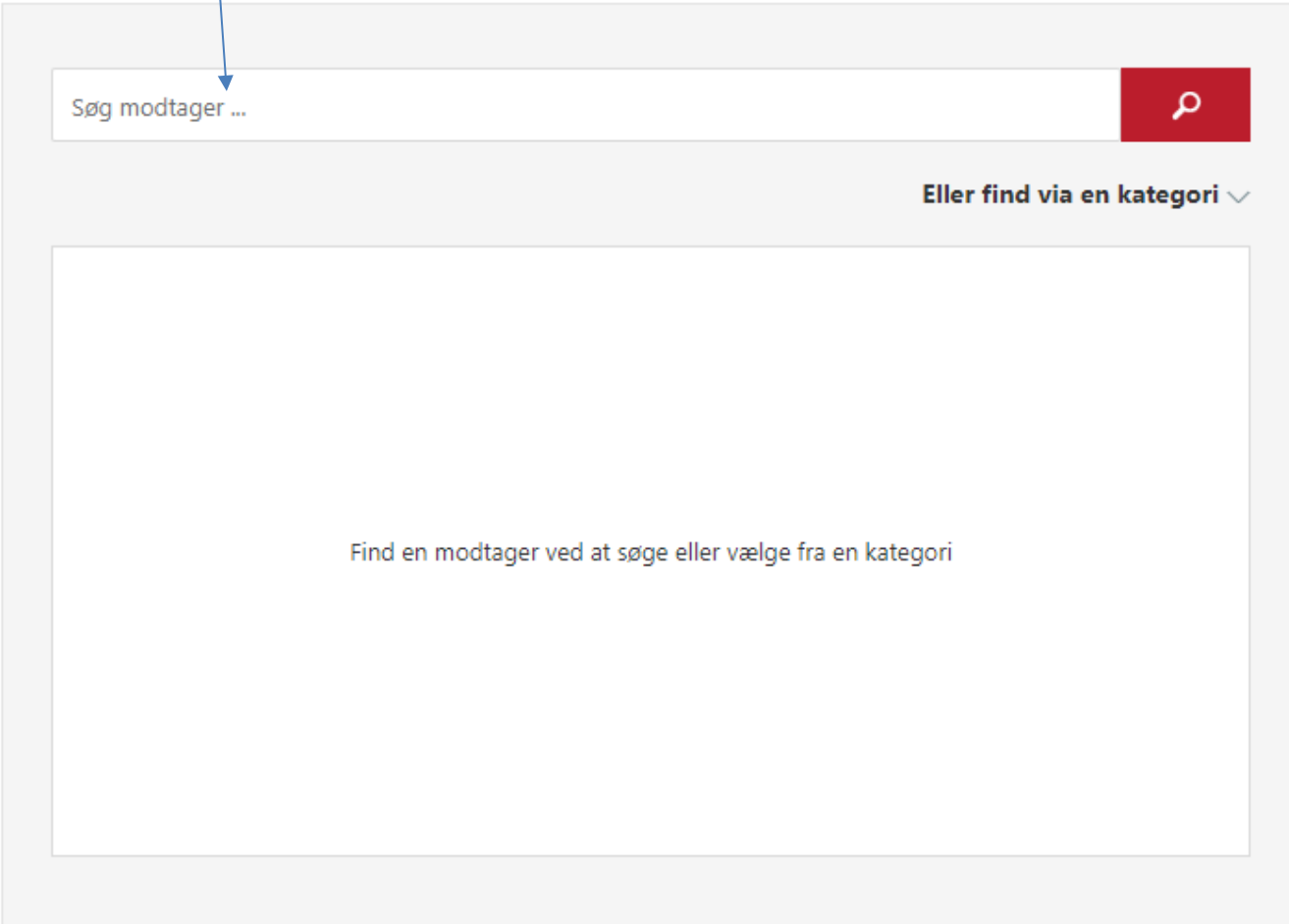

Annuller

#### Tryk på **University College Syddanmark**.

# Vælg modtager

Find den offentlige myndighed, du gerne vil sende post til ved hjælp af søgefunktionen

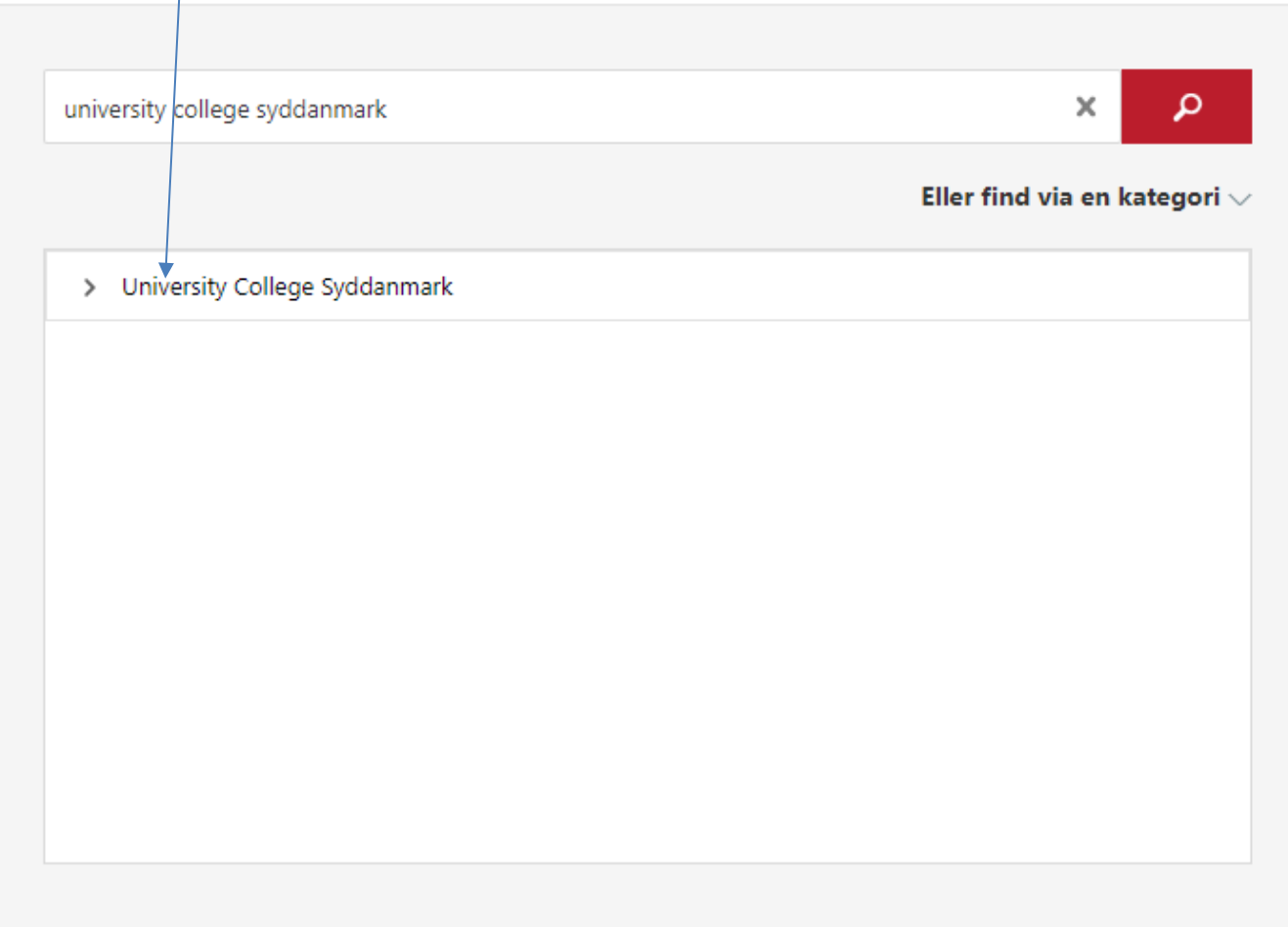

Annuller

#### Tryk på Digital post - UCSyd Hovedpostkasse.

Vælg modtager<br>Find den offentlige myndighed, du gerne vil sende post til ved hjælp af søgefunktionen

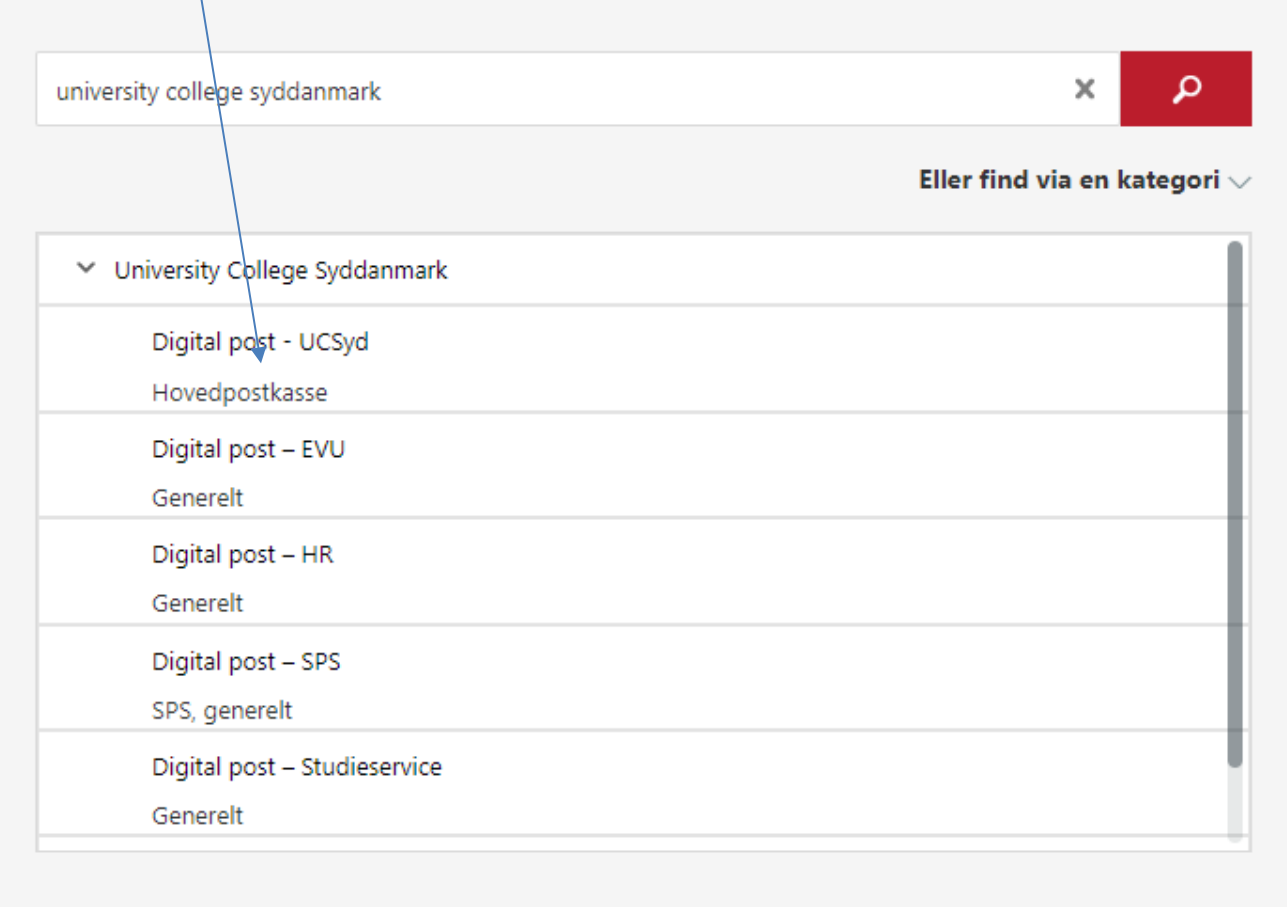

Annuller

Når du har valgt Digital post – UCSyd Hovedpostkasse, åbner tekstboksen automatisk op, og du kan skrive din besked til Censorsekretariatet.

Skriv 'Censorsekretariatet' i emnefeltet, vedhæft evt. bilag og skriv din besked i tekstfeltet. Tryk til sidst på **Send**, hvorefter Censorsekretariatet modtager din mail som sikker post.

## Skriv ny post til en offentlig myndighed

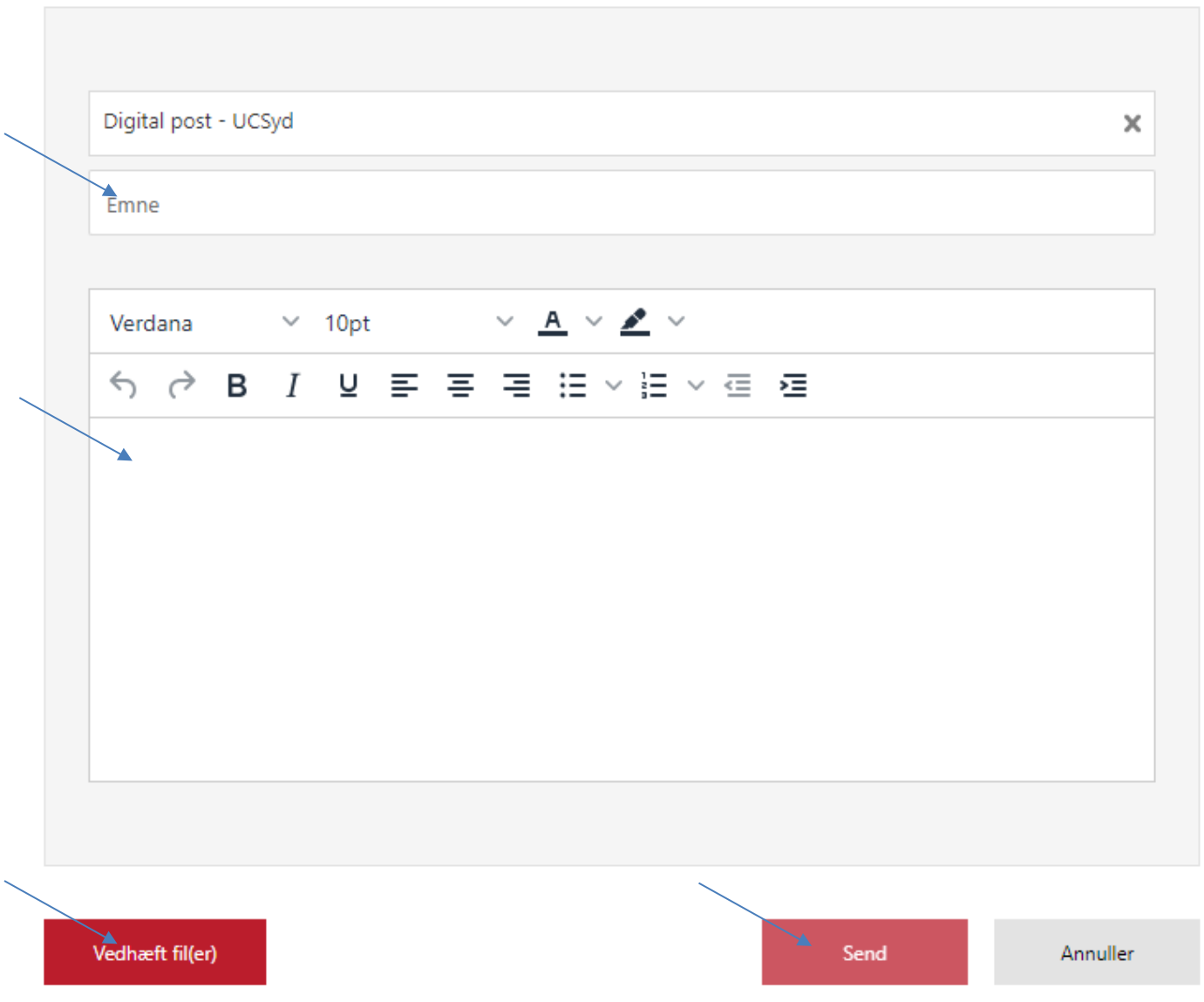